ФИО: Усынин Максим Валерьевич<br><sub>Лолжность: Ректра СТНОЕ Образовательное учреждение высшего образования</sub> Дата подписания: 07.06.2**02. МЕЖдунарфдный Институт Дизайна и Сервиса» (ЧОУВО МИДиС)** Должность: Ректор Уникальный программный ключ: f498e59e83f65dd7c3ce7bb8a25cbbabb33ebc58

Кафедра математики и информатики

УТВЕРЖДЕН

на заседании кафедры «30» мая 2022 г., протокол № 10 Заведующий кафедрой

Л.Ю. Овсяницкая  $\ell$  (подпись)

# **ФОНД ОЦЕНОЧНЫХ СРЕДСТВ ДЛЯ ПРОВЕДЕНИЯ ТЕКУЩЕГО КОНТРОЛЯ И ПРОМЕЖУТОЧНОЙ АТТЕСТАЦИИ ОБУЧАЮЩИХСЯ ПО ДИСЦИПЛИНЕ ОП.08 ОСНОВЫ ПРОЕКТИРОВАНИЯ БАЗ ДАННЫХ**

Специальность: **09.02.07 Информационные системы и программирование**

> Уровень образования обучающихся: **Среднее общее образование**

> > Вид подготовки: **Базовый**

> > > Челябинск 2022

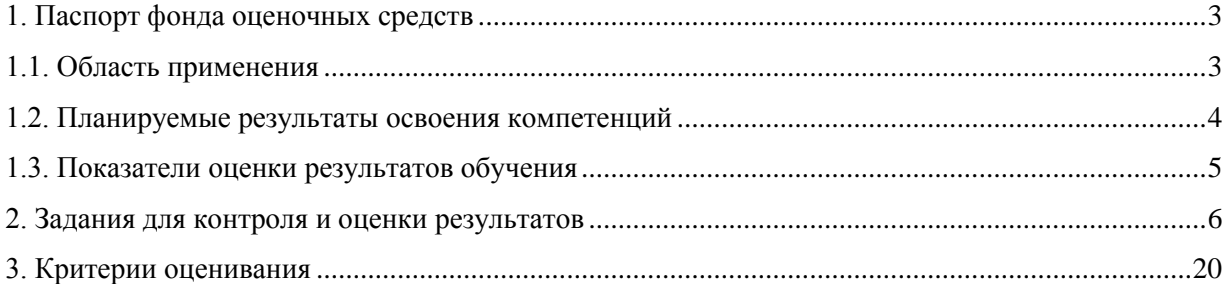

## **1. Паспорт фонда оценочных средств**

#### **1.1. Область применения**

<span id="page-2-1"></span><span id="page-2-0"></span>Фонд оценочных средств для проведении текущего контроля и промежуточной аттестации обучающихся (далее – Фонд оценочных средств) предназначен для оценивания уровня усвоения освоения дисциплины ОП.08 Основы проектирования баз данных основной профессиональной образовательной программы среднего профессионального образования - программы подготовки специалистов среднего звена (далее - ППССЗ) по специальности 09.02.07 Информационные системы и программирование.

Дисциплина ОП.08 Основы проектирования баз данных изучается в течение двух семестров.

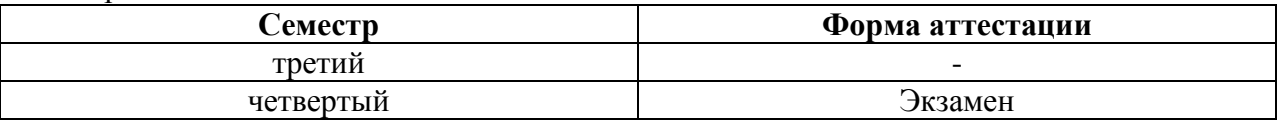

Фонд оценочных средств позволяет оценивать достижение обучающимися **общих и профессиональных компетенций**:

#### *Общие компетенции*

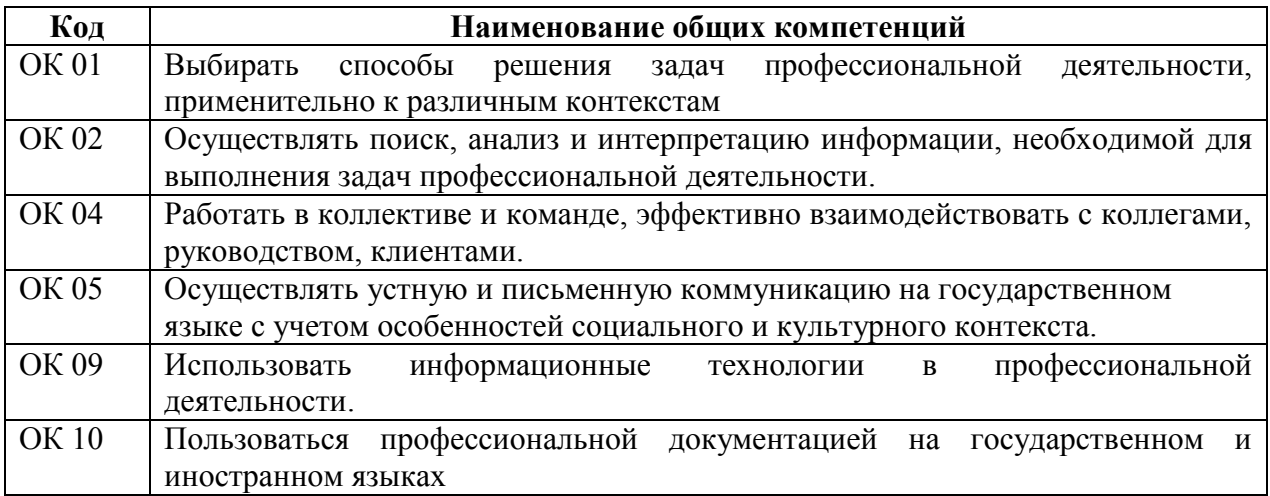

В результате изучения дисциплины ОП.08 Основы проектирования баз данных обучающиеся должны:

#### *уметь:*

- проектировать реляционную базу данных;
- использовать язык запросов для программного извлечения сведений из баз данных *знать:*
- основы теории баз данных;
- модели данных;
- особенности реляционной модели и проектирование баз данных;
- изобразительные средства, используемые в ER- моделировании;
- основы реляционной алгебры;
- принципы проектирования баз данных;
- обеспечение непротиворечивости и целостности данных;
- средства проектирования структур баз данных;
- язык запросов SQL.

# <span id="page-3-0"></span>1.2. Планируемые результаты освоения компетенций

В результате освоения программы дисциплины ОП.08 Основы проектирования баз данных учитываются планируемые результаты освоения общих  $(OK)$  $\,$   $\,$   $\,$   $\,$ профессиональных (ПК) компетенций:

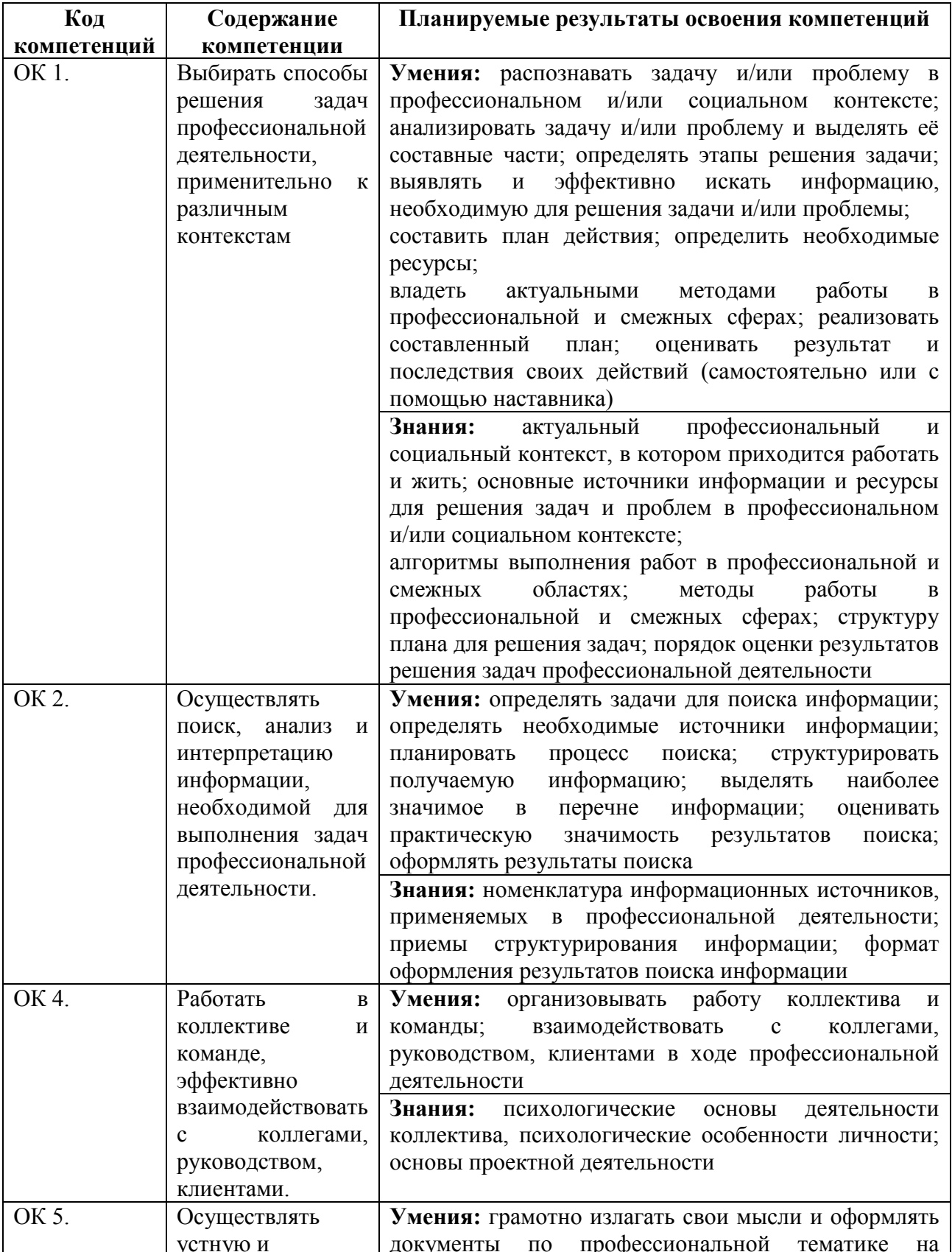

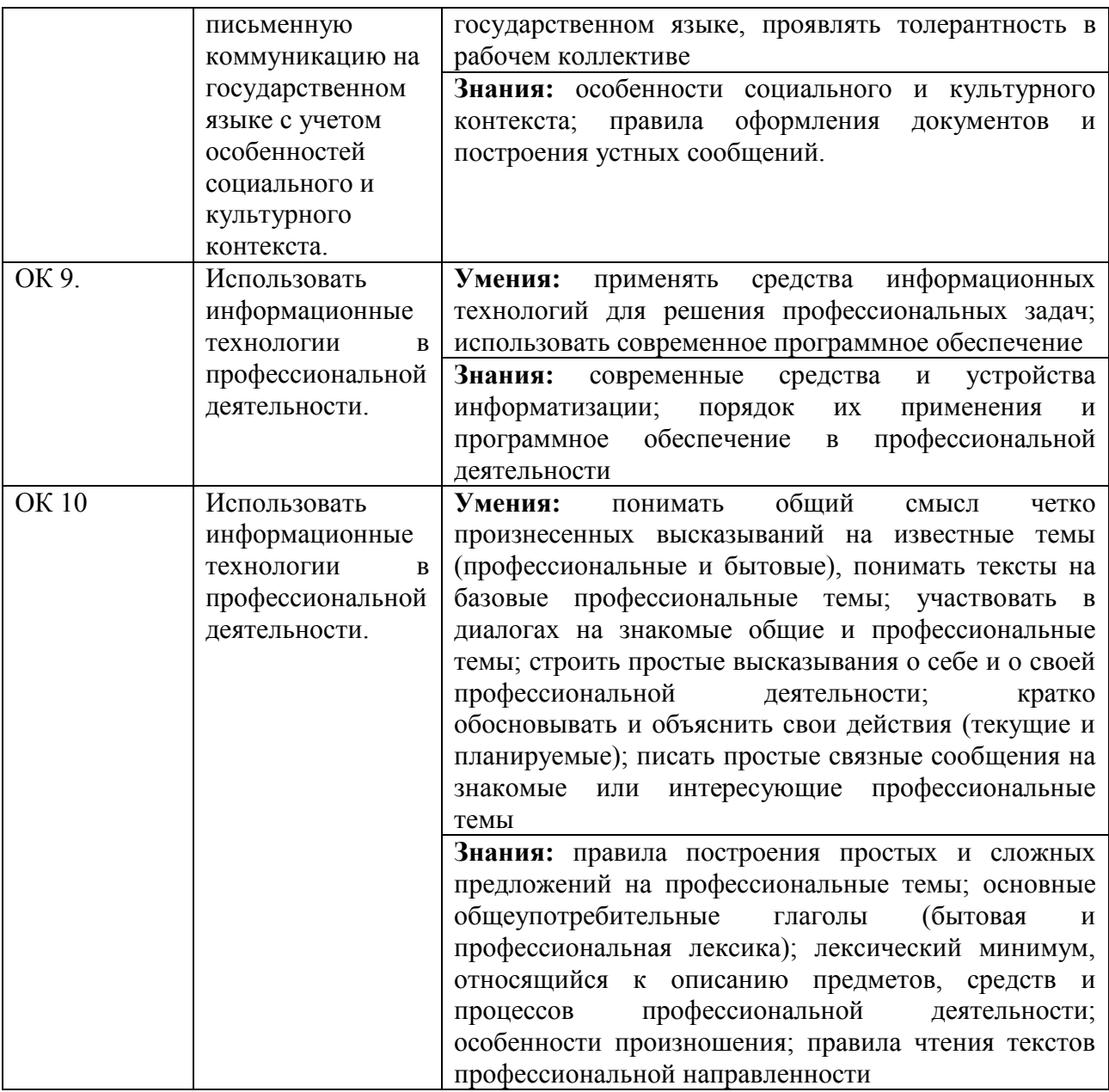

# <span id="page-4-0"></span>**1.3. Показатели оценки результатов обучения**

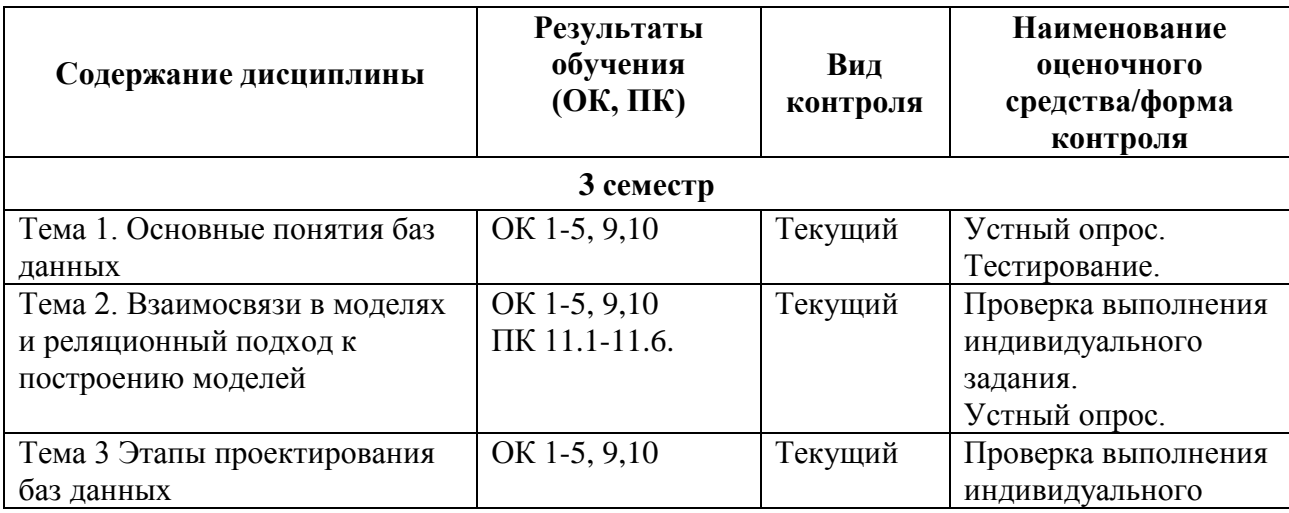

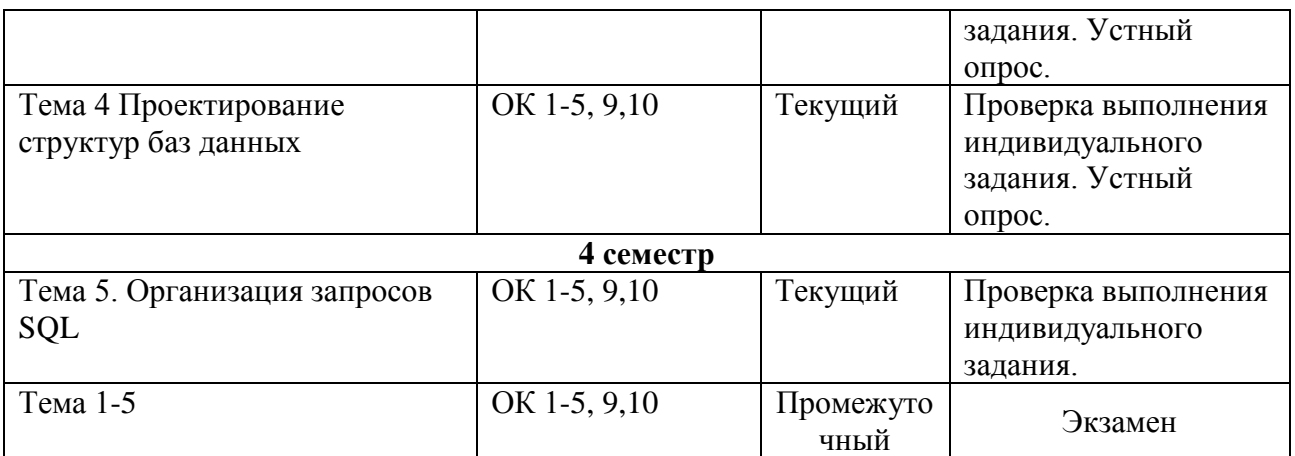

## **Система контроля и оценки результатов освоения умений и усвоения знаний**

В соответствии с учебным планом по учебной дисциплине ОП.08 Основы проектирования баз данных предусмотрен текущий контроль во время проведения занятий и промежуточная аттестация в форме экзамена с выставлением итоговой оценки за весь курс.

## **2. Задания для контроля и оценки результатов**

## <span id="page-5-0"></span>**2.1. Задания для текущего контроля**

## **Тема 1. Основные понятия баз данных**

*Практическая работа «Освоение принципов проектирования БД»*

**Цель работы:** выработать практические навыки моделирования предметной области, закрепить технологию проектирования БД.

Вариант 1.

Построить реляционную таблицу Базы Данных имен родственников студентов вашей группы, содержащую данные об именах родителей, братьев и сестер студентов.

Вариант 2.

Построить реляционную таблицу Базы Данных домов, где живут студенты вашей группы, содержащую данные о районе расположения дома, количестве этажей в нем и номере этажа, где живет студент.

Вариант 3.

Построить реляционную таблицу Базы Данных дней рождения студентов вашей группы, содержащую данные о дате рождения, знаке зодиака и годе по Китайскому календарю. Вариант 4.

Построить реляционную таблицу Базы Данных Сотовых телефонов студентов вашей группы, содержащую данные о модели телефона, типе корпуса, операторе.

## **Ход выполнения работы:**

1.1. Придумайте заголовок отношения и запишите его в отчет.

1.2. Определите атрибуты отношения. Начертите сетку таблицы в отчет и занесите в нее атрибуты.

1.3. Опросите студентов вашей группы и занесите полученные данные в таблицу.

1.4. Докажите, что у вас получилась реляционная таблица, для этого укажите типы данных всех атрибутов.

## *Практическая работа «Создание проекта БД. Создание БД.»*

**Цель работы:** выработать практические навыки моделирования предметной области, закрепить основные понятия теории реляционных баз данных.

**Задание.** По описанию предметной области построить логическую модель БД, на основании которой построить набор таблиц БД.

Вариант 1.

Описание предметной области (Ресторан).

Посетители ресторана обслуживаются за столиками. За одним столом может располагаться не более 4 посетителей, каждый из которых может сделать заказ тех или иных блюд. Столики обслуживают официанты. У одного официанта в обслуживании несколько столов.

Задачи для БД:

Есть ли свободные столы?

Сколько посетителей обслужил официант за смену?

Сколько каких блюд было реализовано?

Вариант 2.

Описание предметной области (Колледж).

Студенты колледжа объединены в группы. Набор дисциплин, изучаемых студентом, зависит от номера группы в которой он учится. Преподаватели читают дисциплины и выставляют зачеты студентам. Один преподаватель может читать несколько дисциплин, но каждую дисциплину ведет один преподаватель.

Задачи для БД:

Какие дисциплины изучает студент?

Какая оценка у студента по данной дисциплине?

Кто выставил эту оценку?

Вариант3.

Описание предметной области (Театральная касса).

В театральной кассе продаются билеты на спектакли. Стоимость билета зависит от ряда, театра и спектакля. Каждый день в театре может идти не более одного спектакля. Спектакль характеризуется названием и автором. Каждый покупатель может купить сколько угодно билетов на любые спектакли.

Задачи для БД:

Какие спектакли идут в определенный день?

Есть ли билеты на конкретный спектакль?

Сколько стоит конкретный билет?

Вариант 4.

Описание предметной области (Грузоперевозки).

АТП имеет грузовые автомобили с гос. номерами и организует перевозки для своих заказчиков. Стоимость перевозки зависит от расстояния и грузоподъемности автомобиля, который ее выполняет. Каждый заказчик может сделать заказ нескольких перевозок. Одну перевозку выполняет один грузовик.

Задачи для БД:

Какие грузовики свободны?

Какой заказчик сделал самый дорогой заказ?

Какой грузовик выполнил наибольшее количество заказов?

## **Ход выполнения работы:**

1. Выберите из описания предметной области все существительные. Продумайте, какие из них будут соответствовать сущностям, а какие атрибутам сущностей. Зарисуйте в отчет все сущности с их атрибутами согласно обозначениям, принятым в ER-диаграммах.

2. Определите и включите в схему связи сущностей. Подпишите названия связей и пронумеруйте связи. Для первой связи укажите тип и модальность. Для всех связей запишите их прочтение слева направо и справа налево.

3. Если в схеме присутствуют связи типа «много-со-многими» уберите их путем ввода дополнительной сущности. Измененную схему зарисуйте в отчет.

# Тест «Основные понятия баз данных»

- 1. База ланных это:
	- а) специальным образом организованная и хранящаяся на внешнем носителе совокупность взаимосвязанных данных о некотором объекте;
	- b) совокупность программ для хранения и обработки больших массивов информации;
	- с) интерфейс, поддерживающий наполнение и манипулирование данными;
	- d) определенная совокупность информации.
- $2^{\circ}$ Примером иерархической базы данных является:
	- а) страница классного журнала;
	- b) каталог файлов, хранимых на диске;
	- с) расписание поездов;
	- d) электронная таблица.
- $\overline{3}$ . Информационной моделью, которая имеет сетевую структуру является ...
	- а) файловая система компьютера;
	- **b)** таблица Менделеева;
	- с) модель компьютерной сети Интернет;
	- d) генеалогическое дерево семьи.
- 4. Укажите верное утверждение:
	- а) статическая модель системы описывает ее состояние, а динамическая поведение;
	- b) динамическая модель системы описывает ее состояние, а статическая поведение;
	- с) динамическая модель системы всегда представляется в виде формул или графиков;
	- d) статическая модель системы всегда представляется в виде формул или графиков.
- 5. Дан фрагмент базы данных

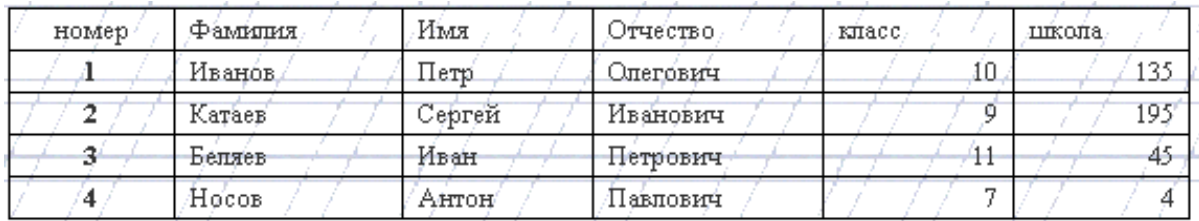

Какую строку будет занимать фамилия ИВАНОВ после проведения сортировки по возрастанию в поле КЛАСС?

- $a)$  1:
- b)  $2:$
- c)  $3;$
- $d)$  4.
- 6. Примером фактографической базы данных (БД) является:
	- а) БД, содержащая сведения о кадровом составе учреждения;
	- b) БД, содержащая законодательные акты;
	- с) БД, содержащая приказы по учреждению;
	- d) БД, содержащая нормативные финансовые документы.
- $\overline{7}$ . Ключами поиска в СУБД называются:
	- $a)$ диапазон записей файла БД, в котором осуществляется поиск;
	- логические выражения, определяющие условия поиска;  $b)$
	- поля, по значению которых осуществляется поиск;  $c)$
	- номера записей, удовлетворяющих условиям поиска;  $\mathbf{d}$
	- $e)$ номер первой по порядку записи, удовлетворяющей условиям поиска.
- В иерархической базе данных совокупность данных и связей между ними описывается:  $8<sub>1</sub>$ 
	- a) таблиней<sup>.</sup>
	- сетевой схемой;  $b)$
	- $\mathbf{c}$ ) древовидной структурой;
	- $\overline{d}$ совокупностью таблиц.
- распределенные базы данных; a)
- $h)$ иерархические базы данных:
- $c)$ сетевые базы данных;
- реляционные базы данных.  $d)$
- $10.$ В записи файла реляционной базы данных (БД) может содержаться:
	- неоднородная информация (данные разных типов); a)
	- исключительно однородная информация (данные только одного типа);  $b)$
	- $c)$ только текстовая информация;
	- $\mathbf{d}$ исключительно числовая информация.
	- К какому типу данных относится значение выражения 0,7-3>2
		- a) числовой:

 $11.$ 

12.

- логический:  $b)$
- $\mathbf{c}$ ) строковый;
- $\mathbf{d}$ целый.
- Система управления базами данных это:

программная система, поддерживающая наполнение и манипулирование данными a) в файлах баз данных;

- $b)$ набор программ, обеспечивающий работу всех аппаратных устройств компьютера и доступ пользователя к ним;
- прикладная программа для обработки текстов и различных документов;  $\mathbf{c}$ )
- $\mathbf{d}$ оболочка операционной системы, позволяющая более комфортно работать с файлами.

13. Предположим, что некоторая база данных содержит поля ФАМИЛИЯ, ГОД РОЖДЕНИЯ, ЛОХОД. При поиске по условию: ГОД РОЖДЕНИЯ>1958 AND ЛОХОД<3500 будут найдены фамилии лиц:

- $a)$ имеющих доход менее 3500 и тех, кто родился в 1958 году и позже;
- $b)$ имеющих доход менее 3500 и старше тех, кто родился в 1958 году;
- имеющих доход менее 3500 или тех, кто родился в 1958 году и позже;  $\mathbf{c}$
- имеющих доход менее 3500 и родившихся в 1959 году и позже.  $\mathbf{d}$
- 14. Предположим, что некоторая база данных описывается следующим перечнем записей: 1 Иванов, 1956, 2400;
	- 2 Сидоров, 1957, 5300;
	- 3 Петров, 1956, 3600;
	- 4 Козлов, 1952, 1200;

Какие из записей поменяются местами при сортировке по возрастанию этой БД, если она будет осуществляться по первому полю:

- $a)$  $1 \text{ и } 4$ :
- $b)$ 1и3:
- $c)$  $2 \text{ H } 4$ :
- $\mathbf{d}$ 2 и 3.
- 15. Наиболее точным аналогом реляционной базы данных может служить:
	- неупорядоченное множество данных; a)
	- $b)$ Bektop;
	- $c)$ генеалогическое дерево;
	- $d)$ двумерная таблица.
- $16.$ Содержит ли какую-либо информацию таблица, в которой нет полей?
	- содержит информацию о структуре базы данных; a)
	- $h)$ не содержит никакой информации;
	- таблица без полей существовать не может;  $\mathbf{c}$ )
	- содержит информацию о будущих записях.  $\mathbf{d}$
- 17. Таблицы в базах ланных предназначены:
- a) для хранения данных базы;
- b) для отбора и обработки данных базы;
- c) для ввода данных базы и их просмотра;
- d) для автоматического выполнения группы команд;
- e) для выполнения сложных программных действий.
- 18. Что из перечисленного не является объектом Access?
	- a) модули;
	- b) таблицы;
	- c) макросы;
	- d) ключи;
	- e) формы;
	- f) отчеты;
	- g) запросы.
- 19. Для чего предназначены запросы?
	- a) для хранения данных базы;
	- b) для отбора и обработки данных базы;
	- c) для ввода данных базы и их просмотра;
	- d) для автоматического выполнения группы команд;
	- e) для выполнения сложных программных действий;
	- f) для вывода обработанных данных базы на принтер.
- 20. Для чего предназначены формы?
	- a) для хранения данных базы;
	- b) для отбора и обработки данных базы;
	- c) для ввода данных базы и их просмотра;
	- d) для автоматического выполнения группы команд;
	- e) для выполнения сложных программных действий.
- 21. Для чего предназначены модули?
	- a) для хранения данных базы;
	- b) для отбора и обработки данных базы;
	- c) для ввода данных базы и их просмотра;
	- d) для автоматического выполнения группы команд;
	- e) для выполнения сложных программных действий.
- 22. Для чего предназначены макросы?
	- a) для хранения данных базы;
	- b) для отбора и обработки данных базы;
	- c) для ввода данных базы и их просмотра;
	- d) для автоматического выполнения группы команд;
	- e) для выполнения сложных программных действий.
- 23. В каком режиме работает с базой данных пользователь?
	- a) в проектировочном;
	- b) в любительском;
	- c) в заданном;
	- d) в эксплуатационном.
- 24. В каком диалоговом окне создают связи между полями таблиц базы данных?
	- a) таблица связей;
	- b) схема связей;
	- c) схема данных;
	- d) таблица данных.
- 25. Почему при закрытии таблицы программа Access не предлагает выполнить сохранение внесенных данных?
	- a) недоработка программы;
	- b) потому что данные сохраняются сразу после ввода в таблицу;
- c) потому что данные сохраняются только после закрытия всей базы данных.
- 26. Без каких объектов не может существовать база данных?
	- a) без модулей;
	- b) без отчетов;
	- c) без таблиц;
	- d) без форм;
	- e) без макросов;
	- f) без запросов.
- 27. В каких элементах таблицы хранятся данные базы?
	- a) в полях;
	- b) в строках;
	- c) в столбцах;
	- d) в записях;
	- e) в ячейках.
- 28. Содержит ли какую-либо информацию таблица, в которой нет ни одной записи?
	- a) пустая таблица не содержит никакой информации;
	- b) пустая таблица содержит информацию о структуре базы данных;
	- c) пустая таблица содержит информацию о будущих записях;
	- d) таблица без записей существовать не может.
- 29. В чем состоит особенность поля типа «Счетчик» ?
	- a) служит для ввода числовых данных;
	- b) служит для ввода действительных чисел;
	- c) данные хранятся не в поле, а в другом месте, а в поле хранится только указатель на
	- то, где расположен текст;
	- d) имеет ограниченный размер;
	- e) имеет свойство автоматического наращивания.
- 30. В чем состоит особенность поля типа «Мемо»?
	- a) служит для ввода числовых данных;
	- b) служит для ввода действительных чисел;
	- c) данные хранятся не в поле, а в другом месте, а в поле хранится только указатель на
	- то, где расположен текст;
	- d) имеет ограниченный размер;
	- e) имеет свойство автоматического наращивания.
- 31. Какое поле можно считать уникальным?
	- a) поле, значения в котором не могут повторяться;
	- b) поле, которое носит уникальное имя;
	- c) поле, значения которого имеют свойство наращивания.
- 32. Структура файла реляционной базы данных (БД) полностью определяется:
	- a) перечнем названий полей и указанием числа записей БД;
	- b) перечнем названий полей с указанием их ширины и типов;
	- c) числом записей в БД;
	- d) содержанием записей, хранящихся в БД.
- 33. В какой из перечисленных пар данные относятся к одному типу?
	- a) 12.04.98 и 123;
	- b) «123» и 189;
	- c) «Иванов» и «1313»;
	- d) «ДА» и ИСТИНА;
	- e) 45<999 и 54.

# **Ответы:**

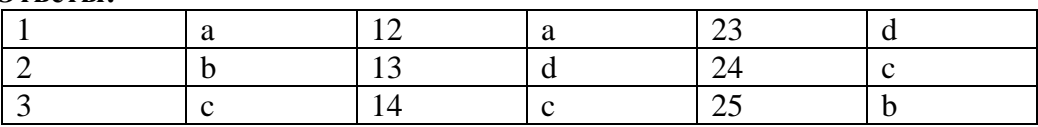

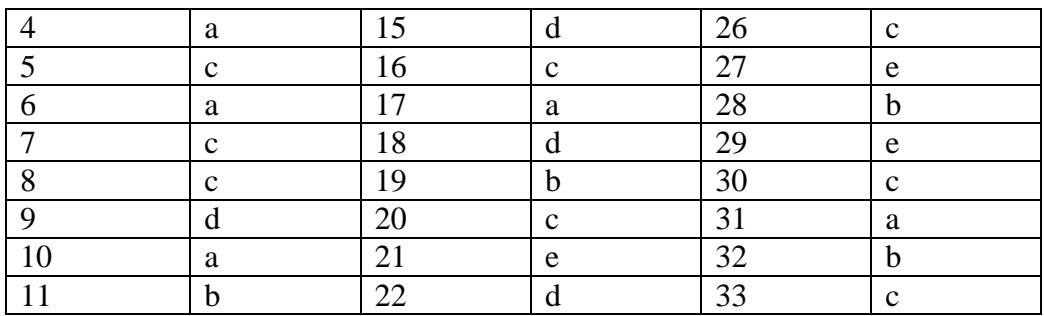

#### Тема 2. Взаимосвязи в моделях и реляционный подход к построению моделей

Практическая работа «Создание ключевых полей. Задание индексов.»

Цель работы: выработать практические навыки построения ER-модели данных, закрепить основные понятия теории реляционных баз данных.

Задание. Используя данные из предыдущей практической работы, по описанию предметной области построить логическую модель БД методом ER-диаграмм.

## Ход работы:

Получение реляционной схемы из ER-диаграммы.

1. Каждая сущность превращается в таблицу. Имя сущности - имя таблицы. Набор всех таблиц -БД. Вспомните, что такое схема БД. Запишите схему вашей БД в отчет.

2. Зарисуйте все полученные таблицы с их заголовками и названиями столбцов. Выделите потенциальные и внешние ключи (если есть) для каждой таблицы. Укажите столбцы, допускающие неопределенные значения.

#### Практическая работа «Установление и удаление связей между таблицами.»

Цель работы: выработать практические навыки создания связей между таблицами, закрепить основные понятия теории реляционных баз данных.

Задание. Используя данные из предыдущей практической работы, выполните действия по работе с данными.

1. Определите первичные ключи данных таблиц.

2. С помощью мастера подстановок задайте в полях связи подчиненных таблиц выбор

из значений полей связи главных таблиц.

3. Свяжите таблицы между собой, определите тип связи между таблицами.

#### Тема 3 Этапы проектирования баз данных

Практическая работа «Нормализация реляционной БД»

Цель работы: выработать практические навыки моделирования предметной области и построения различных вилов молели баз ланных.

Задание: Дан фрагмент отношения (таблицы). Предполагается, что функциональные зависимости, имеющиеся во фрагменте, распространяются на все отношение (таблицу). Для вашего варианта:

1. Определить первичный ключ отношения и все функциональные зависимости отношения.

2. Привести отношение к ЗНФ, указать первичные и внешние ключи полученных отношений, построить схему "Таблица - Связь".

Индивидуальные задания к практической работе

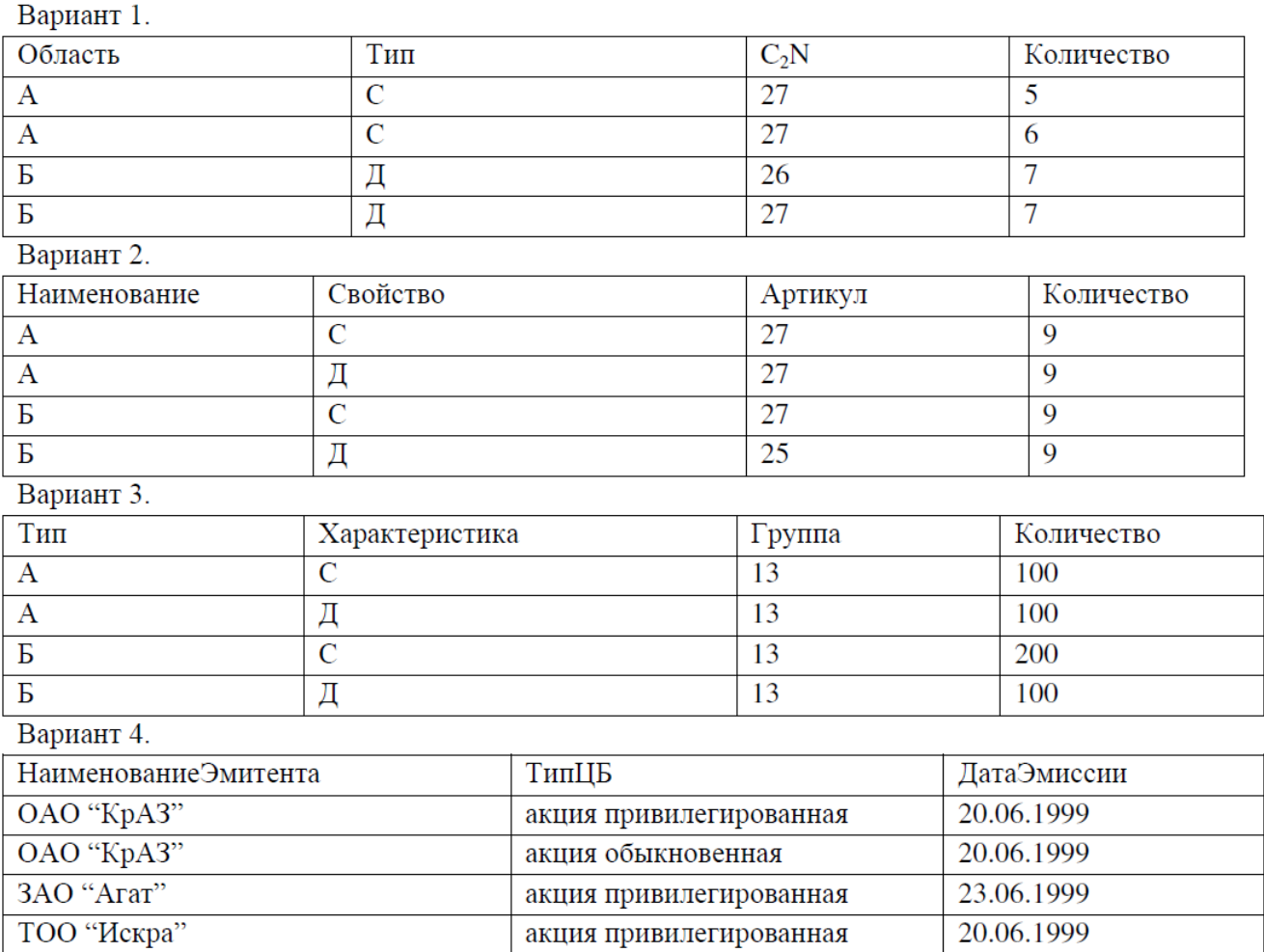

*Практическая работа «Проектирование реляционной БД. Нормализация таблиц»* **Цель работы:** выработать практические навыки моделирования предметной области и построения нормальных форм баз данных

## **Задание 1. Приведение отношения к первой нормальной форме**

1. Открыть файл Ученик. Здесь собрана информация об ученике. Анализ таблицы показывает, что в столбце «Родители» и «Место работы» указаны по 2 значения. Кроме того, в столбце адрес слишком много данных. Возможна ситуация, когда РОНО будет интересовать район проживания, при этом конкретная квартира – неинтересна. Из-за неоднозначности значений придется привести таблицу к первой нормальной форме.

- 2. В таблице скопировать строки и сделать так, чтобы в каждой строке был один родитель.
- 3. Одновременно нужно создать еще один столбец «Контекст адреса»
- 4. Получим отношение в первой нормальной форме.

5. Выделим в ней первичный ключ: строки отличаются друг от друга столбцами - «№ билета» и «Фамилии родителей». Зальем желтым цветом.

## **Задание 2. Приведение отношения ко второй нормальной форме**

1. Открыть файл Ученик.

2. Сделайте еще одну таблицу. Будет 2 таблицы. В одной будет все, что определяется только столбцом **«**№ билета**»,** а в другой все, что определяется 2-мя столбцами.

- 3. Первую таблицу назовем **«**Личные данные ученика**»**. Первичный ключ **«**№ билета**»**
- 4. Вторую таблицу назовем «Родители». Первичный ключ «№ билета» и «Фамилии родителей».
- 5. Отношение «Родители» конечно, больше преобразованиям не подлежит.

## **Задание 3. Приведение отношения к третьей нормальной форме**

- 1. Открыть файл Ученик.
- 2. Выделим из отношения «Личные данные ученика» таблицу «Класс».

3. Останется таблица «Личные данные». Однако в ней нужно оставить столбец «Класс».

4. В таблице «Класс» ключом является столбец «Класс».

ЗАМЕЧАНИЕ. Название специализации встречается многократно для разных классов. Со временем формулировка может измениться. Поэтому целесообразно сделать справочную таблицу «Справка**»** и сделать столбец «Код специализации».

# **Задание 4. Нормализация отношения «Преподаватель».**

## 1. Открыть «Преподаватель».

2. Отношение «Преподаватель» привести к первой нормальной форме. Для этого скопировать строки, исправить данные так, чтобы в каждой строке был только один класс и предмет.

3. Выделим первичный ключ. Это столбцы «Фамилия преподавателя», «Класс» и «Предмет».

4. Анализируем и видим, что есть атрибуты, которые зависят только от фамилии преподавателя. Значит, нужно привести отношение ко второй нормальной форме.

5. Получим две таблицы. Первую назовем «Преподаватель **–** класс **–** предмет». Она уже находится в третьей нормальной форме, т.к. здесь атрибуты ключевые и все не зависят друг от друга. Вернее здесь наблюдаются связи многие-ко-многим. Отставим пока.

6. Рассмотрим вторую таблицу «Личные данные преподавателя». Первичный ключ «Фамилия». Поскольку данные преподавателя могут меняться (замуж вышла), то целесообразнее сделать столбец «Код преподавателя» и сделать этот столбец ключевым. Но тогда в отношении «Класс» нужно вместо поля «Классный руководитель» поставить «Код классного руководителя».

7. Посмотрим на столбец «Классное руководство».

8. Такая информация у нас уже есть, дублировать ее не надо. Поэтому просто вычеркнем этот столбец.

## *Практическая работа «Проведение сортировки и фильтрации данных. Поиск данных по одному и нескольким полям. Поиск данных в таблице.»*

**Цель работы:** Научиться правилам сортировки и фильтрации данных; научиться осуществлять поиск данных в таблице.

## **Задание**

1) Откройте свою базу данных.

2) Создайте форму с помощью <Мастера форм> на базе таблицы <Ведомость успеваемости>.

Откройте таблицу <Ведомость успеваемости>.

Выберите закладку <Формы >, щелкните мышкой по кнопке <Другие формы>.

В появившемся диалоговом окне выберите <Мастер форм>.

В поле <Таблицы/Запросы> выберите таблицу <Ведомость успеваемости>, в поле <Доступные поля> выберите поля <Фамилия>, <Имя> и перенесите их стрелкой в поле <Выбранные поля>. Также перенесите поля с названием предметов, щелкните по

кнопке <Далее>.

Выберите внешний вид формы – Табличный, щелкните по кнопке <Далее>.

Выберите требуемый стиль (н-р, Обычная), щелкните по кнопке <Далее>.

Задайте имя формы <Успеваемость> и щелкните по кнопке <Готово>. В результате получите форму, в которой можно менять данные и вводить новые значения.

- Закройте форму.
- 3) Создайте форму на основе таблицы <Преподаватели>.
- Откройте таблицу <Преподаватели>.
- Выберите закладку <Формы >, щелкните мышкой по кнопке <Другие формы>.
- В появившемся диалоговом окне выберите <Мастер форм> .
- Выберите внешний вид формы < ленточный>.
- Выберите любой стиль.
- Получите готовую форму. Сохраните ее под именем <Преподаватели>.

Закройте форму.

- Создайте форму <Личные данные> с помощью инструмента <Пустая форма>
- На вкладке Создание в группе Формы щелкните Пустая форма.

Access открывает пустую форму в режиме макета и отображает область Список полей.

В области Список полей щелкните знак плюс (+) рядом с таблицей или таблицами, содержащими поля, которые нужно включить в форму.

Чтобы добавить поле к форме, дважды щелкните его или перетащите его на форму. Чтобы добавить сразу несколько полей, щелкните их последовательно, удерживая нажатой клавишу CTRL. Затем перетащите выбранные поля на форму.

Закройте окно списка полей.

Перейдите в режим Конструктора.

## **Тема 4 Проектирование структур баз данных**

*Практическая работа «Создание меню различных видов. Модификация и управление меню.»*

**Цель работы:** Научиться создавать меню различных видов; научиться модификации и управлением меню.

## **Задание**

Добавьте в таблицу <Личные данные> логическое поле <Институт> (т.е., собирается ли в дальнейшем учащийся поступать в институт). Значение этого поля <ДА> или <НЕТ>.

Откройте таблицу <Личные данные> в режиме Конструктор. Добавьте поле с именем <Институт> и типом Логический. Закройте таблицу.

Перейдите на закладку Формы и откройте форму <Данные студентов> в режиме Конструктор

Щелкните по кнопке <Список полей> на панели инструментов, выделите название <Институт>

и перетащите его мышкой в область данных, появиться значок и надпись <Институт>.  $\Box$  Расположите новые элементы по правилам оформления формы (с помощью мыши).

Закройте <Список полей>

Перейдите в режим <Раздельная форма> и посмотрите записи. Установите флажки у восьми разных учащихся.

Закройте форму, ответив утвердительно на вопрос о сохранении.

5) Создайте кнопочную форму <Заставка> с помощью Конструктора.

Щелкните по кнопке <Создать>.

Выберите <Конструктор>. Появиться пустая форма. Задайте мышкой ширину формы, равную 10см, а высоту – 7см.

Сохраните работу с именем <Заставка>.

Откройте созданную форму <Заставка> в режиме Конструктора.

Выберите на панели инструментов <Элементы управления> кнопку Аа – <Надпись>. Курсор мышки примет вид крестика с «приклеенной» буквой А. Щелкните мышкой по месту начала надписи и введите:

## *База данных*

*«Гостиница»*

*группа ГС - 31*

(после слов База данных нажмите одновременно комбинацию клавиш Shift+Enter.)

 $\Box$  Нажмите клавишу <Enter>. Выберите размер букв 18, а выравнивание - по центру. Цвет фона – голубой. Растяните мышкой надпись на ширину окна.

Выберите на панели элементов значок - Кнопка. Щелкните мышкой по тому месту области данных, где должна быть кнопка. Появиться диалоговое окно <Создание кнопок>.

Выберите категорию <Работа с формой>, а действие <Открыть форму>, и щелкните по кнопке <Далее>.

Выберите форму <Успеваемость> , открываемую этой кнопкой щелкните по кнопке <Далее>. В следующем окне также щелкните по кнопке <Далее>.

В следующем окне поставьте переключатель в положение <Текст>, наберите в поле слово <Успеваемость> и щелкните по кнопке <Далее>.

Задайте имя кнопки <Успеваемость> и щелкните по кнопке <Готово>.

(Размер и расположение кнопок можно менять мышкой в режиме Конструктор.)

Самостоятельно создайте кнопки для форм <Личные данные> и <Преподаватели>.

Перейдите в режим формы . Теперь при щелчке мышью по соответствующим кнопкам будут открываться соответствующие формы для работы.

Закройте форму.

*Практическая работа «Создание файла проекта базы данных. Создание интерфейса входной формы. Использование исполняемого файла проекта БД, приемы создания и управления.»*

**Цель работы:** Научиться создавать интерфейс формы; отработать приемы создания и управления БД.

#### **Задание**

Дан файл базы данных. Выполните действия по работе с данными базы:

1. Определите первичные ключи данных таблиц;

2. С помощью мастера подстановок задайте в полях связи подчиненных таблиц выбор из значений полей связи главных таблиц;

3. Свяжите таблицы между собой, определите тип связи между таблицами;

4. Создайте формы при помощи конструктора на основе исходных таблиц. Причем форма главной таблицы должна содержать подчиненную форму- ленточную форму, созданную при помощи мастера форм, на основе подчиненной таблицы;

5. Создайте следующие запросы:

a. по каждому участку в таблице «Пациент» найти количество пациентов, и количество пациентов, младше 30 лет;

b. с помощью запроса с параметром создайте запросы, которые производят поиск записей в таблице «Пациент» по введенному пользователем Фамилии И.О., номеру участка, а в таблице «Врач» по фамилии специализации и номеру кабинета, в котором врач ведет прием;

c. по введенному пользователем коду врача определите количество пациентов, наблюдающихся у этого врача;

6. Создайте отчет о пациентах, сгруппированных по номеру участка. Кроме сведений о пациентах в отчете должны быть отражен врач, у которого наблюдается данный пациент и кабинет, в котором ведется прием у участка. В каждой группе должно быть отражено количество пациентов;

7. Создайте кнопочную форму для базы данных «Больница». Она должна открывать все таблицы, формы, запросы и отчеты.

*Практическая работа «Создание формы. Управление внешним видом формы.»*

**Цель работы:** Научиться создавать интерфейс формы; отработать приемы управления внешним видом формы».

## **Задание**

Используя работу предыдущей практической, с помощью кнопок панели инструментов Шрифт поменяйте соответственно цвет фона, текста, линии/границы и т.д.

Расположите элементы удобно по полю.

Задайте размер текста поля <Фамилия> равным 24 пт, шрифт - синего цвета.

Увеличьте в высоту рамку поля <Фотография>.

Сохраните форму с именем <Данные студентов>.

Посмотрите все способы представления форм: в режиме Конструктора, режиме Макета и режиме Форм.

## **Тема 5. Организация запросов SQL**

## **Варианты заданий к практическим работам по MySQL**

*1. Страховая компания*. Страховая компания имеет филиалы, которые характеризуются наименованием, адресом и телефоном. В филиалы обращаются клиенты с целью заключения договора о страховании. В зависимости от принимаемых на страхование объектов и страхуемых рисков договор заключается по определенному виду страхования (страхование автотранспорта от угона, страхование домашнего имущества, добровольное медицинское страхование). При заключении договора фиксируются: дата заключения, страховая сумма, вид страхования, тарифная ставка и филиал, в котором заключался договор. Договоры заключают страховые агенты. Помимо информации об агентах (фамилия, имя, отчество, адрес, телефон) нужно хранить филиал, в котором они работают. Необходимо иметь возможность рассчитывать заработную плату агентам.

Заработная плата составляет некоторый процент от страхового платежа (платеж – страховая сумма, умноженная на тарифную ставку). Процент зависит от вида страхования, по которому заключен договор.

*2. Гостиница*. Гостиница предоставляет номера клиентам. Каждый номер характеризуется вместимостью, комфортностью (люкс, полулюкс, обычный) и ценой. О клиентах собирается определенная информация (фамилия, имя, отчество, паспортные данные, адрес жительства и некоторый комментарий). Сдача номера клиенту производится при наличии свободных мест в номерах, подходящих клиенту по указанным выше параметрам. При заселении фиксируется дата заселения. При выезде из гостиницы для каждого места запоминается дата освобождения.

Необходимо также осуществлять бронирование номеров. Для постоянных клиентов, а также для определенных категорий клиентов предусмотрена система скидок. Скидки могут суммироваться.

*3. Ломбард*. В ломбард обращаются различные лица с целью получения денежных средств под залог товаров. Клиент сообщает фамилию, имя, отчество и другие паспортные данные. После оценивания стоимости принесенного в качестве залога товара работник ломбарда определяет сумму, которую готов выдать на руки клиенту, а также свои комиссионные. Кроме того определяется срок возврата денег. Если клиент согласен, то договоренности фиксируются в виде документа, деньги выдаются клиенту, а товар остается в ломбарде. Если в указанный срок не происходит возврата денег, товар переходит в собственность ломбарда. После перехода прав собственности на товар, ломбард может продавать товары по цене, меньшей или большей, чем была заявлена при сдаче. Цена может меняться несколько раз, в зависимости от ситуации на рынке (например, владелец ломбарда может устроить распродажу зимних вещей в конце зимы). Помимо текущей цены нужно хранить все возможные значения цены для данного товара.

*4. Оптово-розничная продажа товаров*. Компания торгует товарами из определенного

спектра. Каждый товар характеризуется наименованием, оптовой ценой, розничной ценой и справочной информацией. В компанию обращаются покупатели, для каждого из которых в базе данных фиксируются стандартные данные (наименование, адрес, телефон, контактное лицо). По каждой сделке составляется документ, в котором наряду с покупателем фиксируются количество купленного им товара и дата покупки. Обычно покупатели в рамках одной сделки покупают не один товар, а сразу несколько. Также компания решила предоставлять скидки в зависимости от количества закупленных товаров и их общей стоимости.

*5. Ведение заказов*. Компания занимается оптовой продажей различных товаров. Каждый из товаров характеризуется ценой, справочной информацией и признаком наличия или отсутствия доставки. В компанию обращаются заказчики. Для каждого из них в базе данных запоминаются стандартные данные (наименование, адрес, телефон, контактное лицо). По каждому заказу составляется документ, в котором наряду с заказчиком фиксируются количество купленного им товара и дата покупки. Доставка товаров может производиться способами, различными по цене и скорости. Нужно хранить информацию о том, какими способами может осуществляться доставка каждого товара, и информацию о том, какой вид доставки (и какую стоимость доставки) выбрал клиент при заключении сделки.

*6. Бюро по трудоустройству*. Бюро готово искать работников для различных работодателей и вакансии для ищущих работу специалистов различного профиля. При обращении в бюро работодателя его стандартные данные (название, вид деятельности, адрес, телефон) фиксируются в базе данных. При обращении в бюро соискателя его стандартные данные (фамилия, имя, отчество, квалификация, профессия, иные данные) также фиксируются в базе данных. По каждому факту удовлетворения интересов обеих сторон составляется документ. В документе указываются соискатель, работодатель, должность и комиссионные (доход бюро). В базе должна фиксироваться не только сделка, но и информация по открытым вакансиям. Кроме того для автоматического поиска вариантов необходимо вести справочник «Виды деятельности».

7. Нотариальная контора. Нотариальная контора готова предоставить клиенту определенный комплекс услуг. Услуги формализованы, т. е. составлен их список с описанием каждой услуги. При обращении клиента его стандартные данные (название, вид деятельности, адрес, телефон) фиксируются в базе данных. По каждому факту оказания услуги клиенту составляется документ, в котором указываются дата, услуга, сумма сделки, комиссионные (доход конторы), описание сделки. В рамках одной сделки клиенту может быть оказано несколько услуг.

Стоимость каждой услуги фиксирована. Кроме того компания предоставляет в рамках одной сделки различные виды скидок. Скидки могут суммироваться.

Практическая работа «Редактирование, добавление и удаление записей в таблице. Применение логических условий к записям. Открытие, редактирование и пополнение табличного файла.»

Цель работы: Получение практических навыков работы с СУБД и языком SQL (создание и изменения таблиц).

При выполнении практической работы необходимо для заданной предметной области средствами MySQL:

□ создать базу данных;

□ создать таблицы, определить поля таблиц, индексы;

□ определить связи между таблицами и ограничения целостности;

#### Залание:

1) Дополните таблицы ограничениями CHECK, DEFAULT, NOT NULL, UNIQUE, PRIMARY KEY, FOREIGN KEY;

2) внести изменения в схему базы, используя операторы ALTER TABLE; и DROP TABLE;

3) создайте новую таблицу (не менее трех полей);

4) добавьте в нее новый столбец;

5) удалите второй столбец из новой таблицы;

6) удалите все таблицу;

Практическая работа «Работа с переменными. Написание программного файла и работа с табличными файлами. Заполнение массива из табличного файла. Заполнение табличного файла

из массива.»

Цель работы: овладение навыками проектирования предметной области, создания интерфейсов и применения исполняемого файла БД

#### Залание:

1) внести данные с таблицы, созданные на предыдущих лабораторных работах, используя оператор INSERT (не менее 3 строк у каждую таблицу);

2) изменить данные в таблицах, используя оператор UPDATE (не менее 3 изменений);

3) внесите данные в одну из таблиц из другой таблицы (если нет подходящих данных создайте дополнительную таблицу и нанесите данные в нее);

4) удалить часть данных из заполненной таблицы, используя оператор DELETE;

5) удалить оставшуюся часть данных с просмотром удаленных полей, используя оператор DELETE и инструкцию RETURNING;

6) удалите данные из другой таблицы, использую TRUNCATE;

7) восстановите данные в таблицах, использую свои коды из пункта 1 (чтобы для следующей лабораторной работы таблицы были заполнены).

Практическая работа «Добавление записей в табличный файл из двумерного массива. Работа с командами ввода-вывода. Использование функций для работы с массивами.»

Цель работы: Получение практических навыков работы с СУБД и языком SQL (оператор SELECT).

# **Задание:**

**1)** разработать запросы к базе данных, созданной и заполненной на предыдущих лабораторных работах, следующих видов:

- а. запрос с условием на числовые данные  $(\geq, \leq)$ , between);
- b. запрос с условием на текстовые данные (LIKE, IN);
- c. запрос с вычисляемым полем;
- d. запрос к нескольким таблицам (без явного указания JOIN);
- e. запрос с агрегирующей функцией (AVG, SUM, COUNT, MIN, MAX);
- f. запрос с группировкой (GROUP BY);
- g. запрос с сортировкой (ORDER BY);
- h. запрос с вложенным подзапросом (не менее 3 видов);
- i. запрос с оператором UNION;
- j. запрос с оператором INTERSECT;
- k. запрос с оператором EXCEPT;
- l. запрос с выражением CASE;
- m. запрос с оператором JOIN (пять видов);
- n. иерархический запрос.

**2)** Для каждого запроса подписать, что именно он возвращает с учетом предметной области (запросы со смыслом, а не только синтаксически правильные операторы).

*Практическая работа «Задание значений и ограничений поля. Проверка введенного в поле значения. Отображение данных числового типа и типа дата»*

**Цель работы:** овладение практическими навыками обработки табличных данных.

## **Задание:**

1) Разбить выборку на страницы и предоставить ее пользователю частями.

2) выполнить ограничение выборки с использованием ключевого слова LIMIT, за которым следует число выводимых записей. (Для извлечения следующих пяти записей используется ключевое слово LIMIT с двумя цифрами. Первая указывает позицию, начиная с которой необходимо вернуть результат, вторая цифра – число извлекаемых записей);

3) Извлечь из таблицы данные с уникальными значениями. (Для извлечения уникальных записей используют конструкцию GROUP BY с именем столбца, по которому группируется результат).

## **Вопросы к промежуточной аттестации**

## **6 семестр**

- 1. Основные понятия теории БД.
- 2. Понятие объекта баз данных.
- 3. Классификация и сравнительная характеристика СУБД.
- 4. Технологии работы с БД.
- 5. Логическая и физическая независимость данных.
- 6. Типы моделей данных.
- 7. Реляционная модель данных.
- 8. Реляционная алгебра.
- 9. Понятие объекта баз данных.
- 10. Виды связей между объектами.
- 11. Операции в реляционных базах данных.
- 12. Методы описания и построения схем баз данных.
- 13. Основные этапы проектирования БД.
- 14. Жизненный цикл БД.
- 15. Концептуальное проектирование БД.
- 16. Процедуры концептуального проектирования.
- 18. Процедуры физического проектирования.
- 19. Модель "сушность-связь".
- 20. Нормализация БД.
- 21. Средства проектирования структур БД.
- 22. Типы данных СУБД Access.
- 23. Средства проектирования структур БД.
- 24. Организация интерфейса с пользователем.
- 25. Основные требования к разработке пользовательского интерфейса.
- 26. Основы создания формы.
- 27. Элементы управления.
- 28. Основные понятия языка SQL. Синтаксис операторов, типы данных.
- 29. Типы команд SOL.
- 30. Преимущества языка SOL.
- 31. Создание, модификация и удаление таблиц. Операторы манипулирования данными.
- 32. Организация запросов на выборку данных при помощи языка SQL.
- 33. Организация запросов на выборку данных при помощи языка SQL.
- 34. Сортировка и группировка данных в SQL.
- 35. Функции в запросах SQL.
- 36. Создание хранимых процедур и триггеров.
- 37. Управление транзакциями, кеширование.
- 38. Перехват исключительных ситуаций и обработка ошибок.

## <span id="page-19-0"></span>3. Критерии оценивания

## Критерии оценивания выполнения заданий практических занятий

Оценка "отлично" - задание выполнено в полном объеме, даны правильные ответы на контрольные вопросы, сделаны логически точные выводы.

Оценка "хорошо" - задание выполнено в полном объеме, даны правильные ответы на контрольные вопросы, не все выводы логически точны и правильны.

Оценка "удовлетворительно" - задание выполнено в полном объеме, есть ошибки в ответах на контрольные вопросы, не все выводы правильные.

Оценка "неудовлетворительно" - задание не выполнено, ответов нет, выводов нет.

## Критерии оценивания теста

Оценка "отлично" – на все вопросы теста даны правильные ответы $(100\%)$ ; Оценка "хорошо" – правильные ответы от 99% до 80% Оценка "удовлетворительно"-правильные ответы от 79% до 50% Оценка "неудовлетворительно" - менее 50%

## Критерии оценивания экзамена

Оценка "отлично" -

- $1.$ Глубокое и прочное усвоение программного материала.
- $2<sup>1</sup>$ Знание пакетов прикладных программ.
- 3. Знание основных принципов построения пакетов прикладных программ.
- 4. Знание основных задач прикладных программ.
- 5. Свободное владение пакетами прикладных программ.
- Точность и обоснованность выводов. 6.
- 7. Безошибочное выполнение практического задания.
- 8. Точные, полные и логичные ответы на дополнительные вопросы.

Оценка "хорошо" -

- 1. Хорошее знание программного материала.
- 2. Недостаточно полное изложение теоретического вопроса экзаменационного билета.
- 3. Наличие незначительных неточностей в употреблении терминов, классификаций.
- 4. Знание основных пакетов прикладных программ.
- 5. Неполнота представленного иллюстративного материала.
- 6. Точность и обоснованность выводов.
- 7. Логичное изложение вопроса, соответствие изложения научному стилю.
- 8. Негрубая ошибка при выполнении практического задания.

#### Оценка *"удовлетворительно" –*

- 1. Поверхностное усвоение программного материала.
- 2. Недостаточно полное изложение теоретического вопроса экзаменационного билета.
- 3. Затруднение в приведении примеров, подтверждающих теоретические положения.
- 4. Наличие неточностей в употреблении терминов, классификаций.
- 5. Неумение четко сформулировать выводы.
- 6. Отсутствие навыков научного стиля изложения.
- 7. Грубая ошибка в практическом задании.
- 8. Неточные ответы на дополнительные вопросы.

#### Оценка *"неудовлетворительно" –*

- 1. Незнание значительной части программного материала.
- 2. Неспособность привести примеры пакетов прикладных программ
- 3. Неумение выделить главное, сделать выводы и обобщения.
- 4. Грубые ошибки при выполнении практического задания.
- 5. Неправильные ответы на дополнительные вопросы.